## 勤怠管理アプリJOBCAN店長アカウント使用方法と注意事項

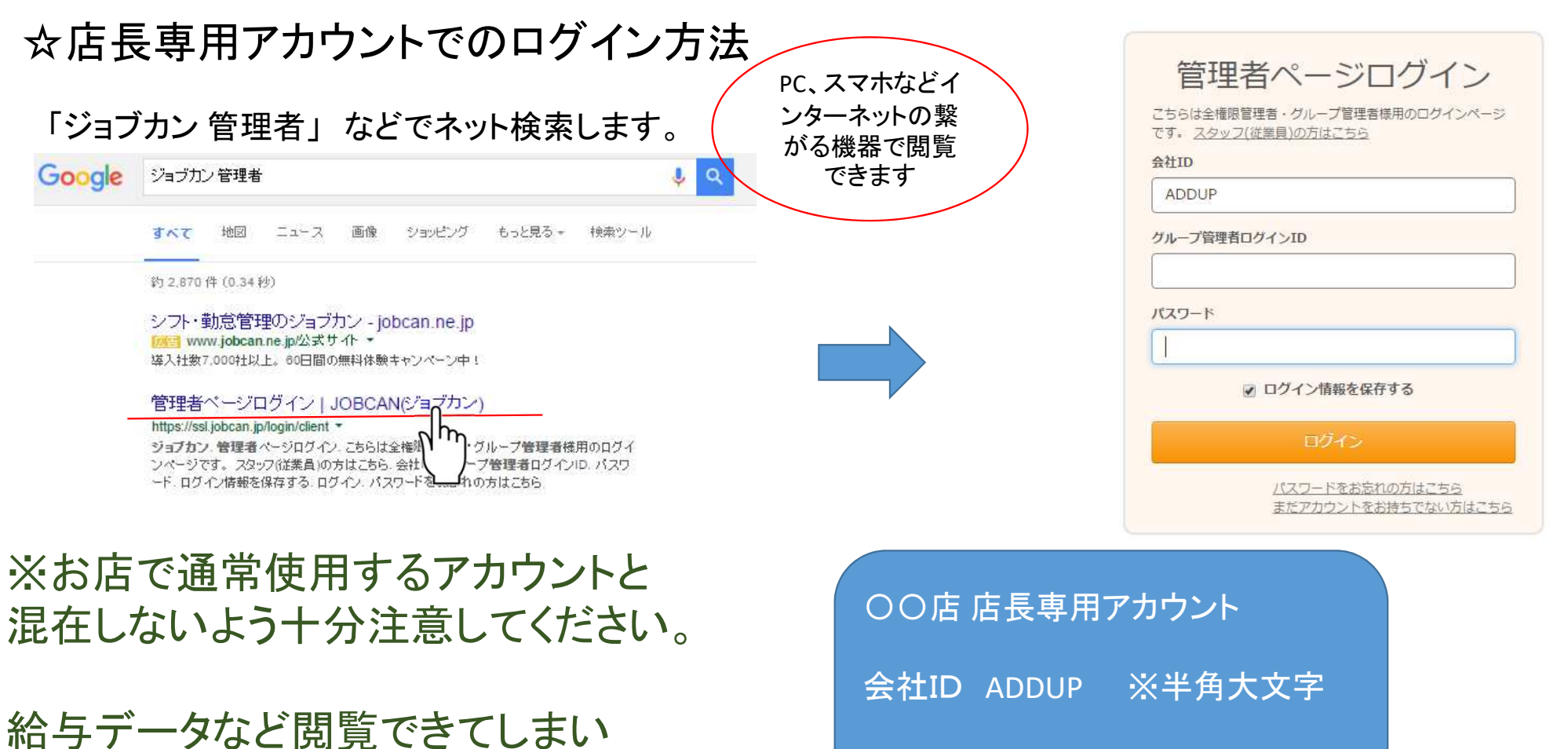

ログインID

パスワード

\*\*\*\*\*\*\*\*\*

アカウント情報に関しては

個別に案内します

\*\*\*\*\*\*\*\*\*

問題が発生する場合があります。

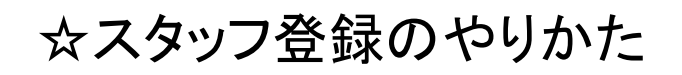

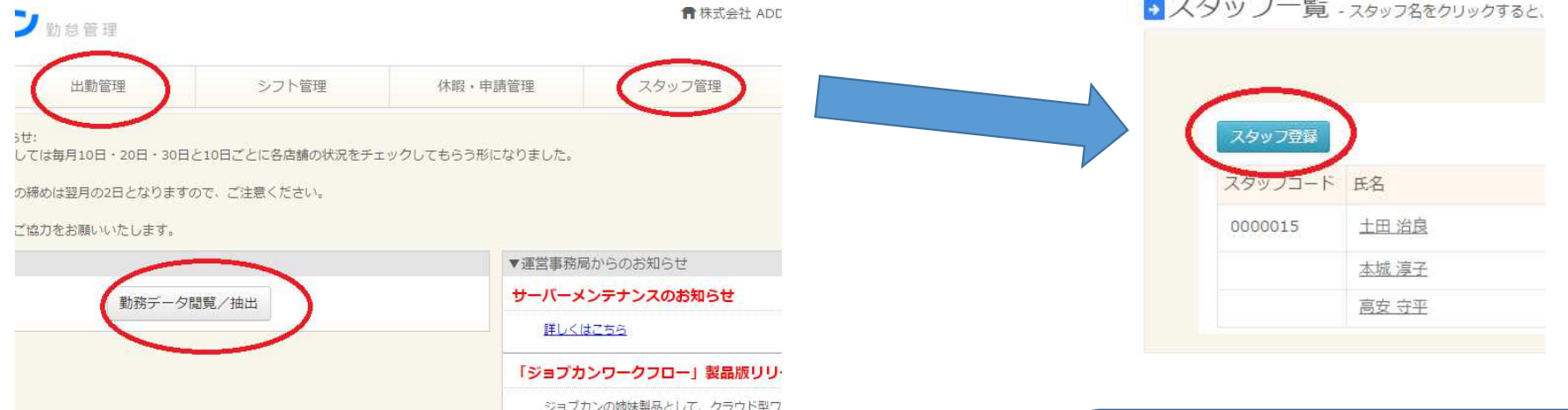

## ※原則として新規で入店するスタッフの登録は店長さんのほうでお願いします。

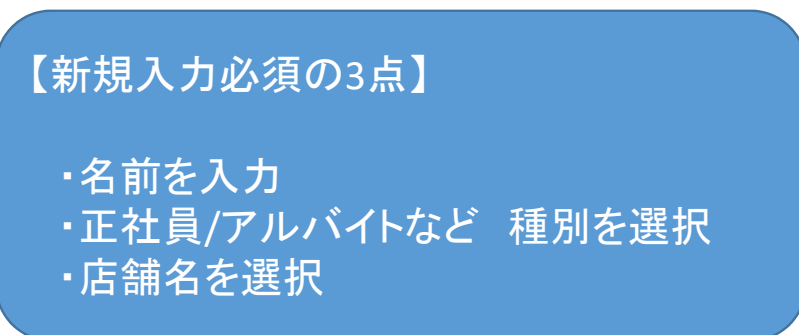

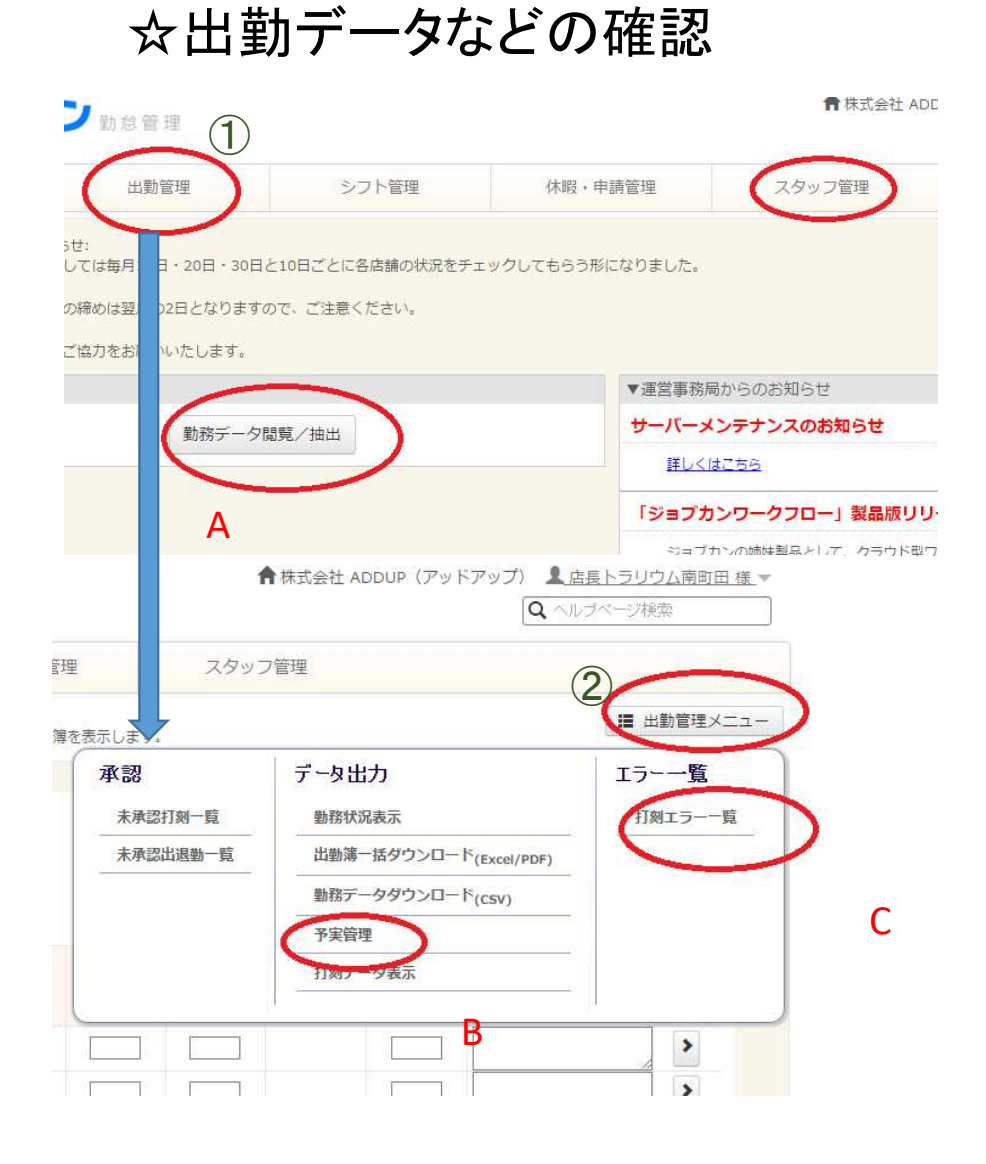

## ①出勤管理

A.勤務データの一覧などを見ることができますデータ一覧のダウンロードも可能です

## ②出勤管理メニュー

- B.予実管理 シフトに基づく人件費予算と実際にかかった 人件費を比較・確認することができます
- C.打刻エラー一覧 打刻ミスなどでエラーになっているもの を確認できます。

毎日確認し、エラーがある場合は速やかに申請書を提出してください。